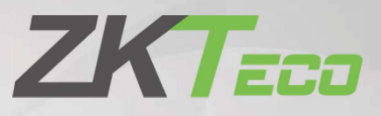

# **Руководство пользователя и паспорт**

**Считыватель UHF5 Pro/UHF10 Pro**

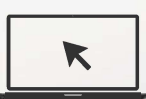

Для получения более подробной информации посетите [веб-сайт нашей к](http://www.zkteco.com/)омпании www.zkteco.com.

### Copyright© 2020 ZKTECO CO., LTD. All rights reserved.

Без предварительного письменного согласия ZKTeco никакая часть данного руководства не может быть скопирована или переслана каким-либо образом или в любой форме. Все части данного руководства принадлежат ZKTeco и его дочерним компаниям (далее «Компания» или «ZKTeco»).

#### Товарный знак

 является зарегистрированным товарным знаком ZKTeco. Остальные товарные знаки, упомянутые в данном руководстве, являются собственностью соответствующих владельцев.

### Отказ от прав

Данное руководство содержит информацию по эксплуатации и техническому обслуживанию оборудования ZKTeco. Авторские права на все документы, чертежи и т. д., относящиеся к поставляемому ZKTeco оборудованию, принадлежат и являются собственностью ZKTeco. Содержимое этого документа не должно использоваться или передаваться получателем с любой третьей стороной без письменного разрешения ZKTeco.

Содержимое этого руководства должно быть прочитано целиком, прежде чем начинать эксплуатацию и техническое обслуживание поставляемого оборудования.Если какое-либо из содержимого руководства кажется неясным или неполным, свяжитесь с ZKTeco перед началом эксплуатации и технического обслуживания указанного устройства.

Для обеспечения удовлетворительной работы и технического обслуживания крайне важно, чтобы персонал по эксплуатации и техническому обслуживанию был полностью знаком с конструкцией и чтобы указанный персонал прошел тщательную подготовку по эксплуатации и техническому обслуживанию устройства / агрегата / оборудования. безопасная эксплуатация устройства / агрегата / оборудования, которую персонал прочитал, понял и выполнил инструкции по технике безопасности, содержащиеся в руководстве.

В случае любого противоречия между условиями данного руководства и спецификациями контракта, чертежи, инструкции или любые другие документы, связанные с контрактом, условия / документы контракта имеют преимущественную силу. Конкретные условия / документы контракта применяются в приоритетном порядке.

ZKTeco не предоставляет никаких гарантий или заверений в отношении полноты любой информации, содержащейся в данном руководстве, или любых внесенных законных изменений. ZKTeco не продлевает какие-либо гарантии, включая, помимо прочего, любые гарантии дизайна, пригодности для продажи или пригодности для конкретной цели.

ZKTeco не несет ответственности за любые ошибки или упущения в информации или документах, на которые ссылается данное руководство или которые связаны с ними. Весь риск, связанный с результатами и результатами, полученными при использовании информации, принимает на себя пользователь.

ZKTeco ни в коем случае не несет ответственности перед пользователем или любой третьей стороной за любые случайные, косвенные, косвенные, специальные или примерные убытки, включая, помимо прочего, потерю бизнеса, упущенную выгоду, прерывание деятельности, потерю деловой информации или любую другую информацию, материальный ущерб, возникший в результате, в связи с использованием информации, содержащейся в настоящем руководстве или на которую имеется ссылка, даже если ZKTeco был уведомлен о возможности такого ущерба.

Это руководство и содержащаяся в нем информация могут содержать технические, другие неточности или опечатки. ZKTесо периодически меняет информацию, которая будет включена в новые добавления / поправки к руководству. ZKTeco оставляет за собой право добавлять, удалять, изменять или изменять информацию. время от времени содержится в руководстве в форме циркуляров, писем, заметок и т. д. для улучшения работы и безопасности устройства / агрегата / оборудования. Указанные дополнения или поправки предназначены для улучшения / улучшения работы устройства / агрегата / оборудования и такие поправки не дают права требовать какую-либо компенсацию или ущерб при любых обстоятельствах.

ZKTeco никоим образом не несет ответственности (i) в случае неисправности устройства / агрегата / оборудования из-за какого-либо несоблюдения инструкций, содержащихся в данном руководстве (ii) в случае эксплуатации устройства / агрегата / оборудования сверх пределов нормы (iii) в случае эксплуатации машины и оборудования в условиях, отличных от предписанных условий руководства.

Время от времени продукт будет обновляться без предварительного уведомления. Последние процедуры и соответствующие документы доступны на http://www.zkteco.com

Если есть какие-либо проблемы, связанные с продуктом, свяжитесь с нами.

### 1. Обзор

UHF5 Pro / UHF10 Pro - это UHF-считыватель третьего поколения компании ZKTeco с более стабильной производительностью, увеличенным расстоянием считывания и более высокой скоростью распознавания. Устройство оснащено пассивной UHF-картой, может широко использоваться в управлении транспортными средствами и управлении персоналом. Устройство также является продуктом, который полностью соответствует требованиям CE, технологии FCC, а также для получения CE, FCC и других сертификатов безопасности.

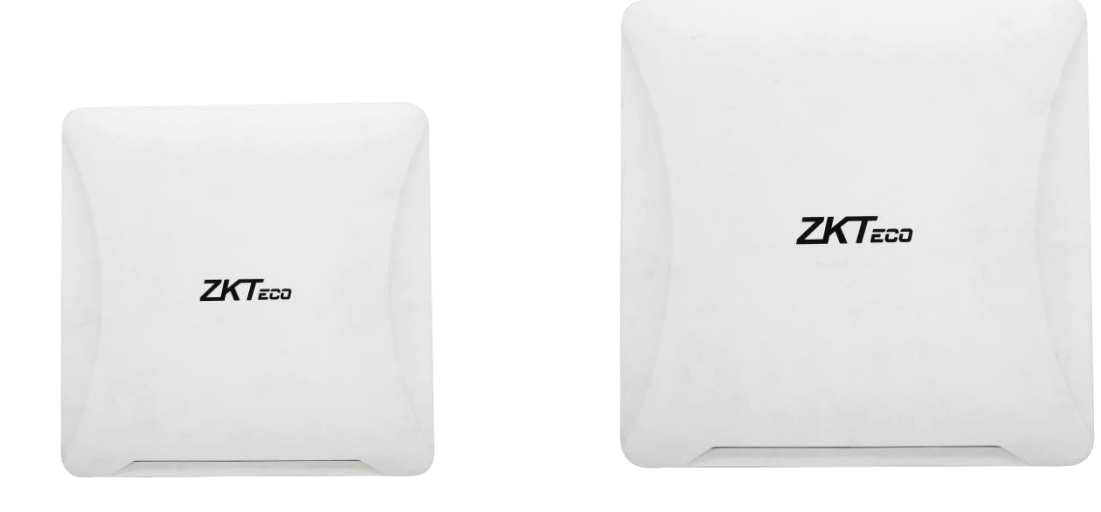

#### UHF5 Pro

UHF10 Pro

 $\blacktriangleright$ Рабочая частота антенны:

Европейский стандарт 865 МГц-868 МГц

Американский стандарт 902МГц-906МГц (опционально).

 $\blacktriangleright$ Расстояние считывания карт:

Ручное тестирование UHF5F / E на расстоянии до 10 м, тестирование движущихся автомобилей - около 4м.

Ручное тестирование UHF10F / E на расстоянии до 25 м, тестирование движущихся автомобилей - около 8м.

# 2. Вид сбоку и проводка

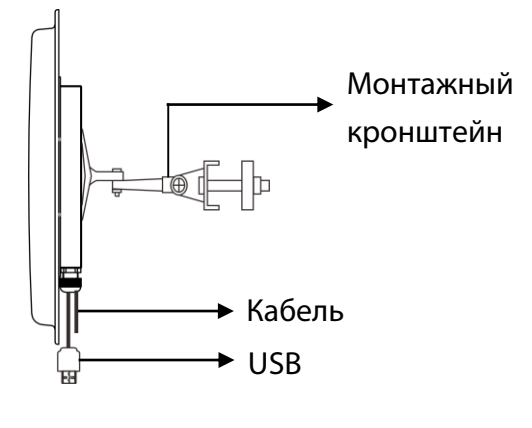

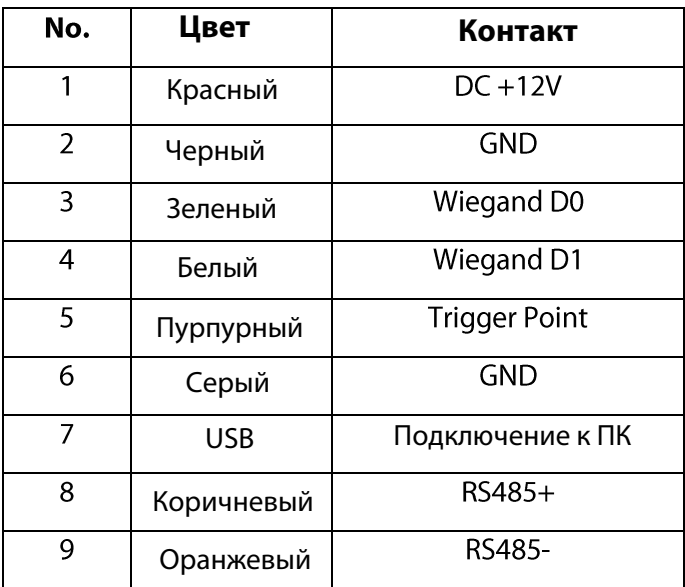

# 3. Технические характеристики

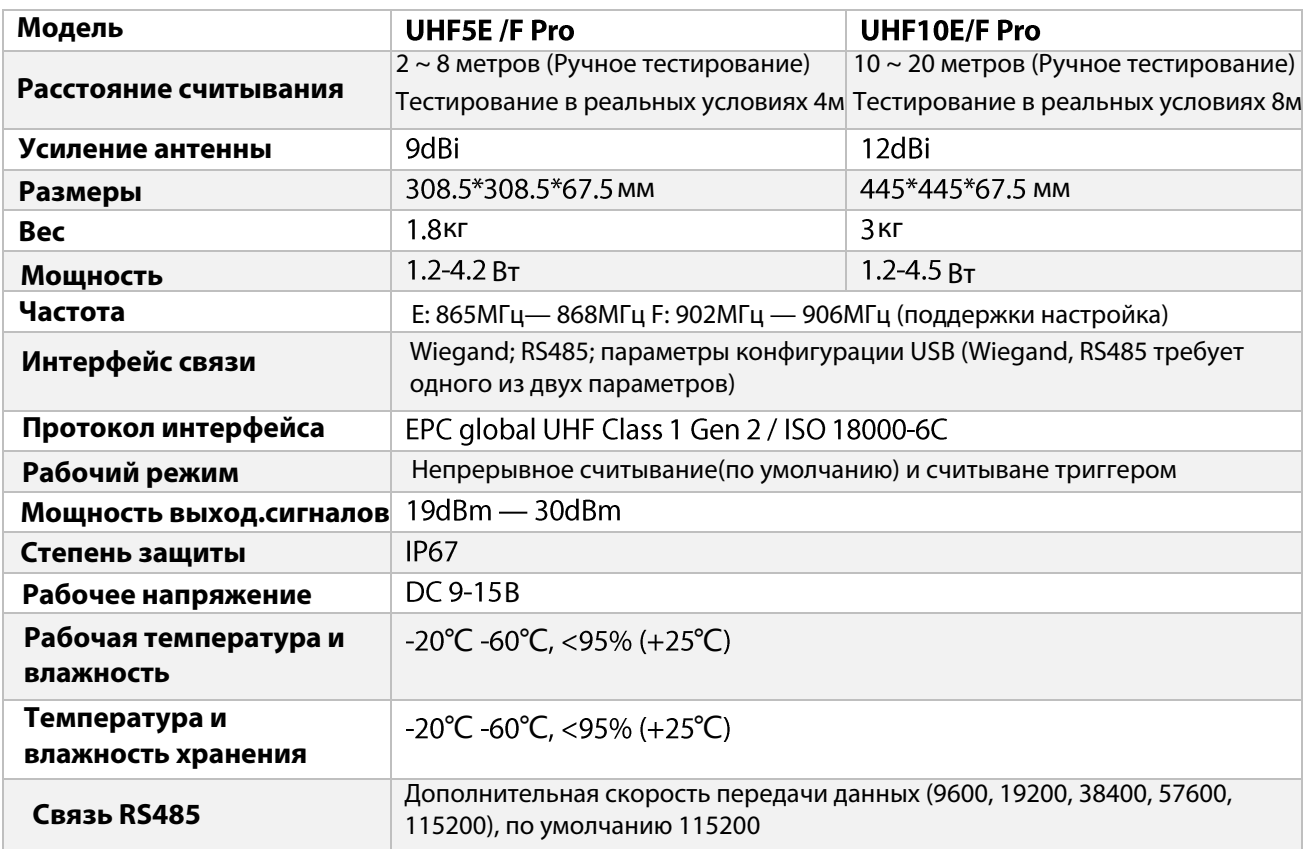

### 4. Размеры

UHF5 E/F Pro:

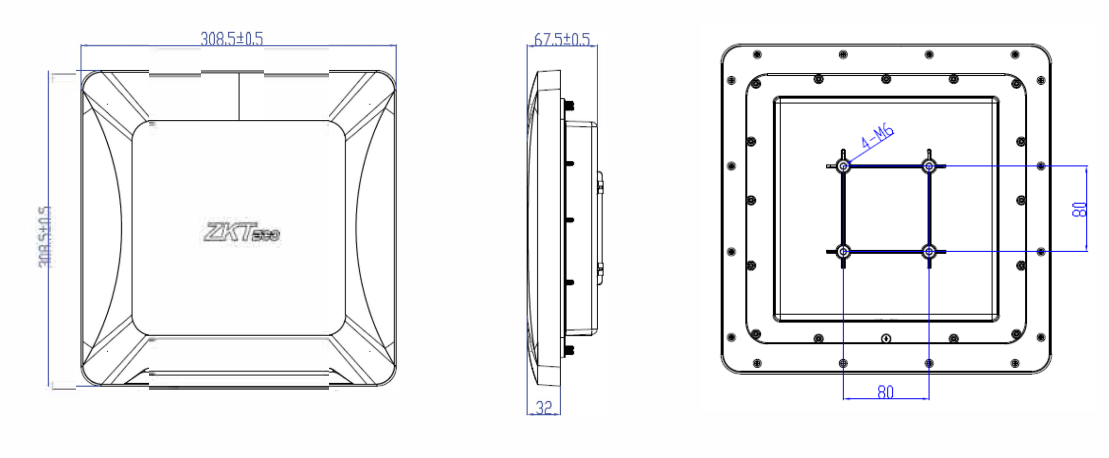

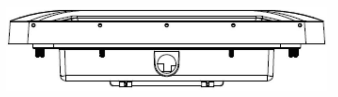

 $\frac{1}{2}$ 

 $\hat{\boldsymbol{\epsilon}}$ 

UHF10 E/F Pro:

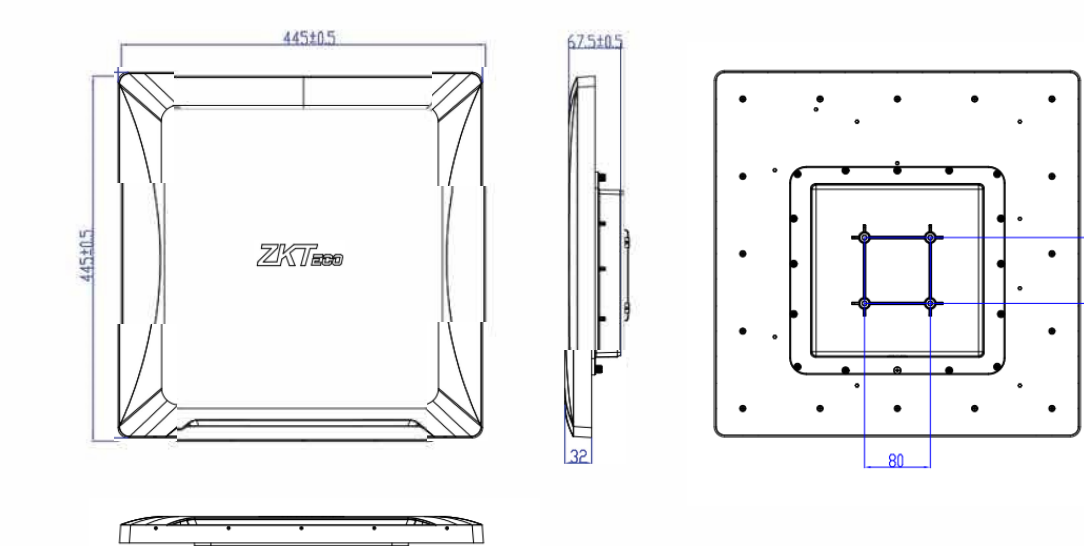

 $\alpha$ 

# 5. Изменить настройки с помощью программного обеспечения

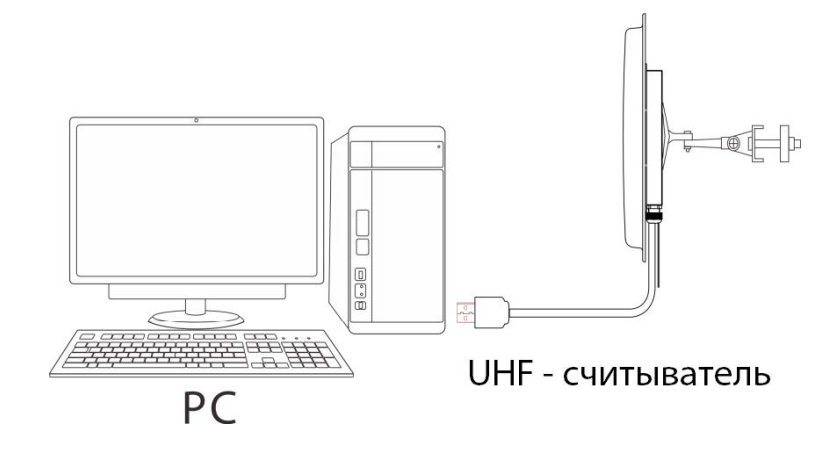

### 5.1 Обзор программного обеспечения

#### $\bullet$ Главный интерфейс

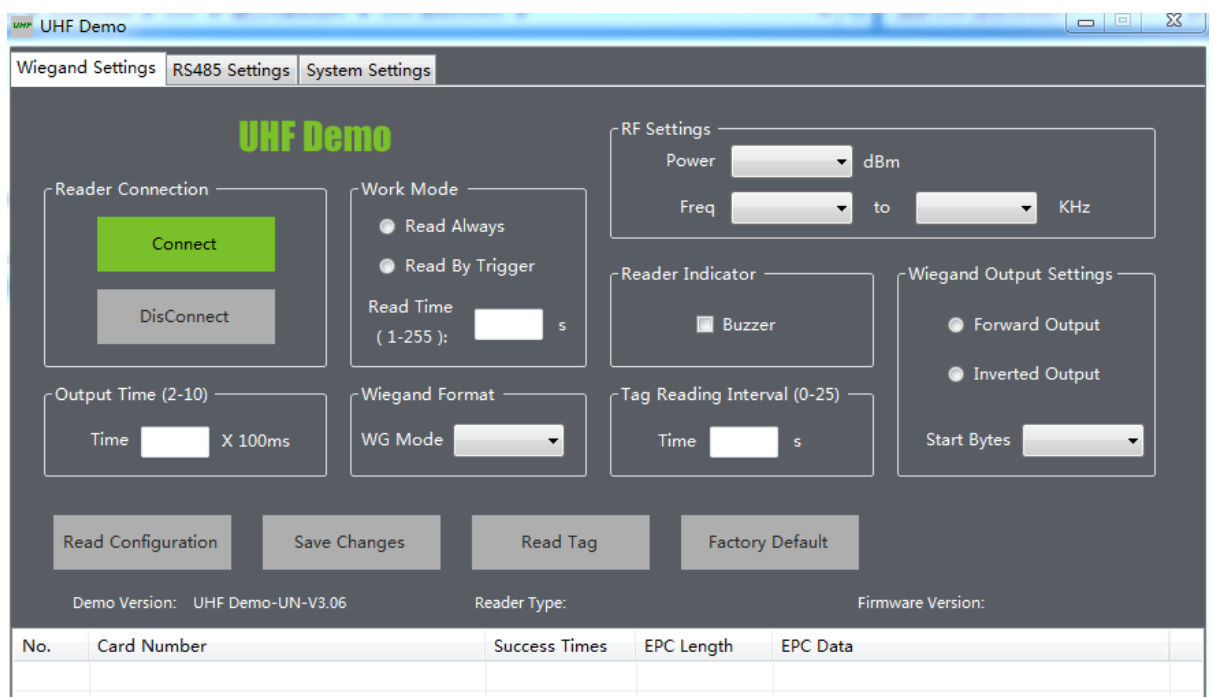

#### 1. Подключение оборудования

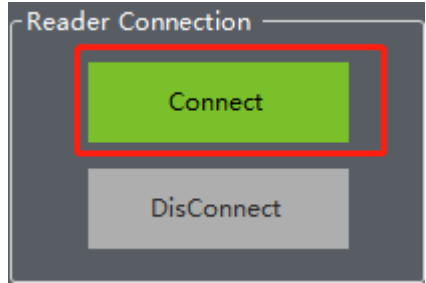

Нажмите «Подключить», чтобы подключить устройство, и нажмите «Отключить», чтобы отключить устройство.

#### 2. Установите рабочий режим

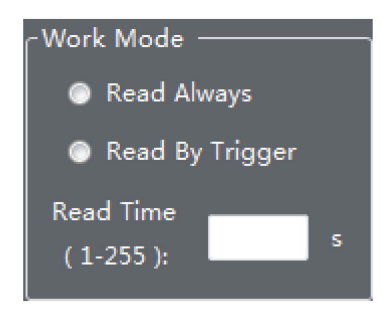

При нажатии «Непрерывное считывание» считыватель всегда находится в состоянии считывания. Нажмите «Считывать по триггеру», считывать только после срабатывания триггера.

#### 3. Радиочастотные настройки

4. Зуммер

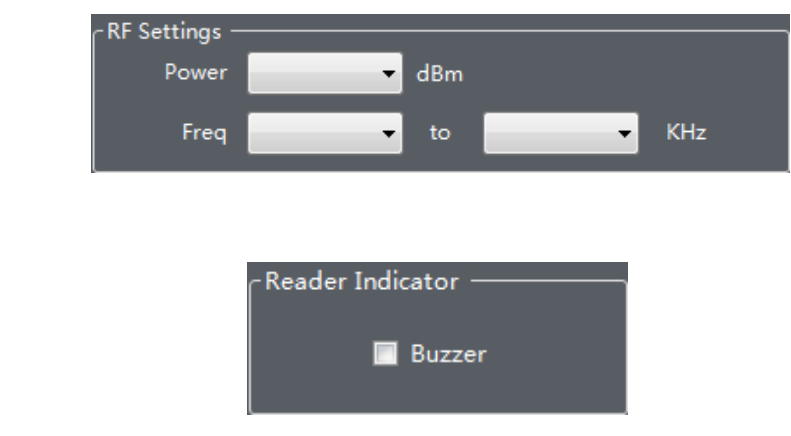

Нажмите «Зуммер», а затем нажмите «Сохранить изменения», чтобы сохранить. Зуммер будет работать. Если он не выбран, зуммер не будет работать.

#### 5. Настройка выходного сигнала Wiegand

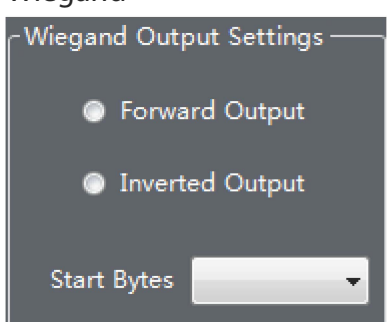

Нажмите «Прямой выходной сигнал» для считывания номера карты в разделении в положительном порядке, и нажмите «Инверсный выходной сигнал» для считывания номера карты в разделении в обратном порядке (для клиентов устанавливать не нужно).

#### 6. Настройка длительности выходного сигнала

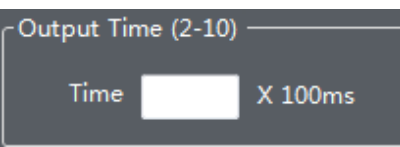

Время непрерывного выходного сигнала считывателя может быть установлено, и максимальное время установки составляет 1 секунду.

### 7. Настройка формата Wiegand

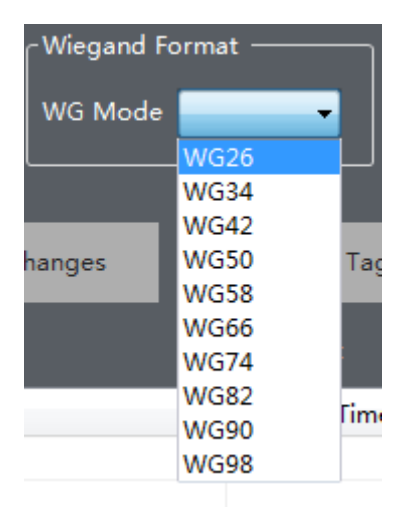

По умолчанию форматом Wiegand является WG26, можно установить WG34, WG42, WGSO, WG58, WG66, WG74, WG82, WG90, WG98.

#### 8. Установка интервала считывания карт

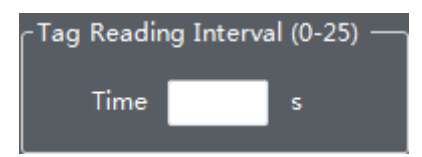

Установите интервал считывания карт, чтобы предотвратить повторное считывание карт.

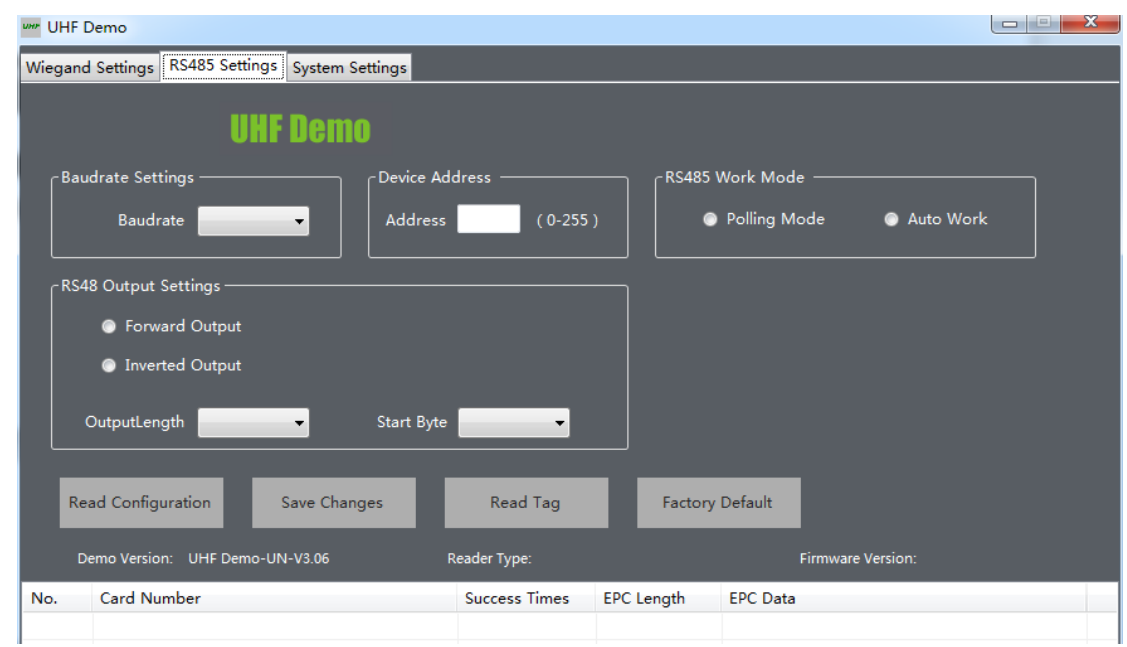

#### $\bullet$ Интерфейс настройки RS485

#### 1. Настройка скорости передачи данных

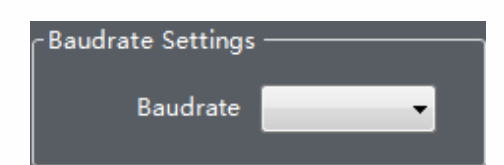

По умолчанию 96000, регулируется.

#### 2. Настройка адреса устройства

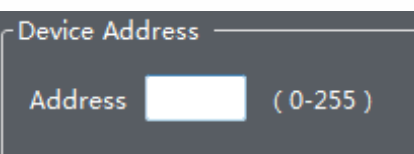

В основном используется для распознавания считывателей, которые установлены в разных положениях.

#### 3. Режим работы RS485

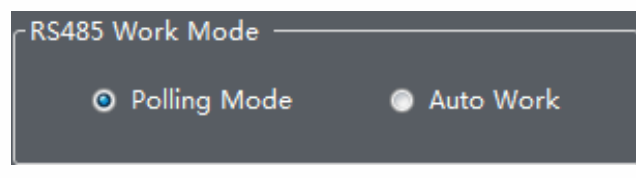

Выберите контроллер «Режим опроса», чтобы отправить команду на поиск карт, а считыватель ответит на соответствующие данные после получения команды на поиск карт.

Выберите «Автоматическая операция», просканируйте карту и автоматически загрузите данные в контроллер.

#### 4. Режим выходного сигнала RS485

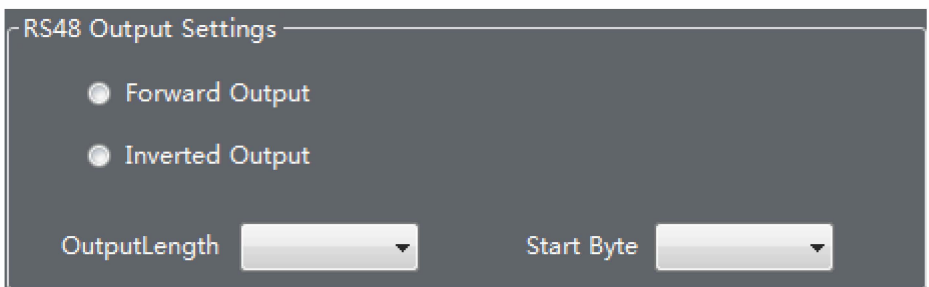

#### Настройки системы

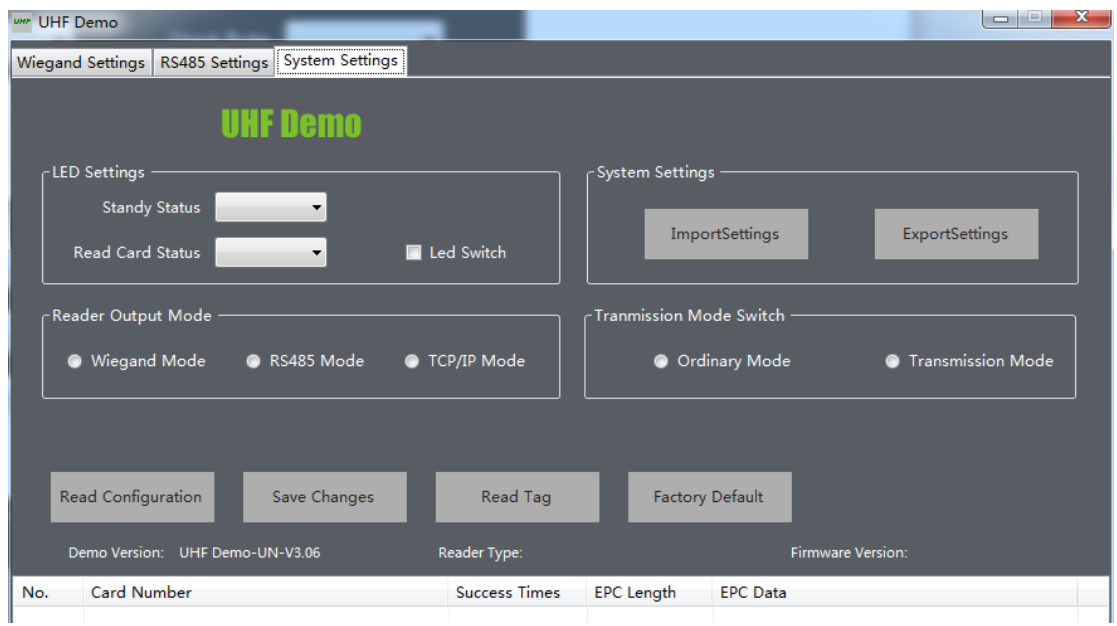

#### 1. Настройка светодиодной подсветки

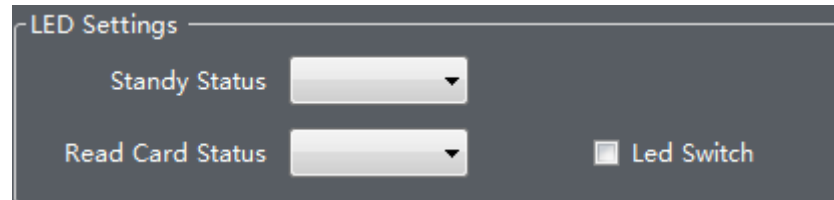

Цвет светодиодного индикатора может быть установлен в состоянии режима ожидания и состоянии считывания карты. Есть семь цветов на выбор.

#### 2. Системные настройки

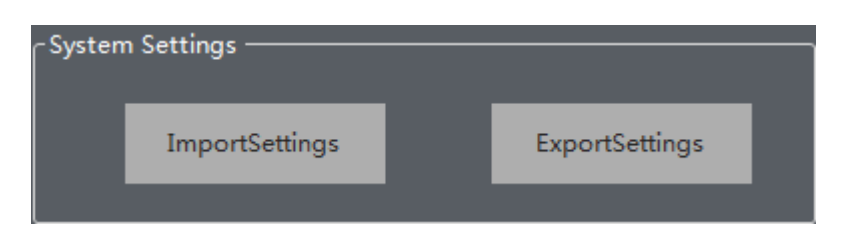

### 3. Выходной сигнал считывателя карты

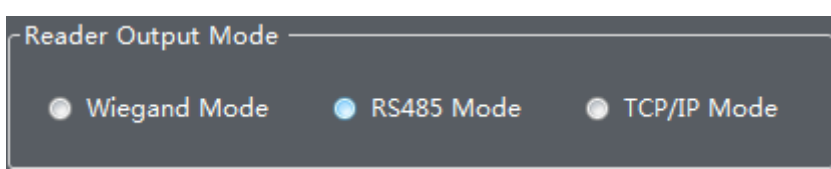

Присутствует три режима: режим Wiegand, режим RS485 и режим TCP / IP.

### 4. Скрытая колонка

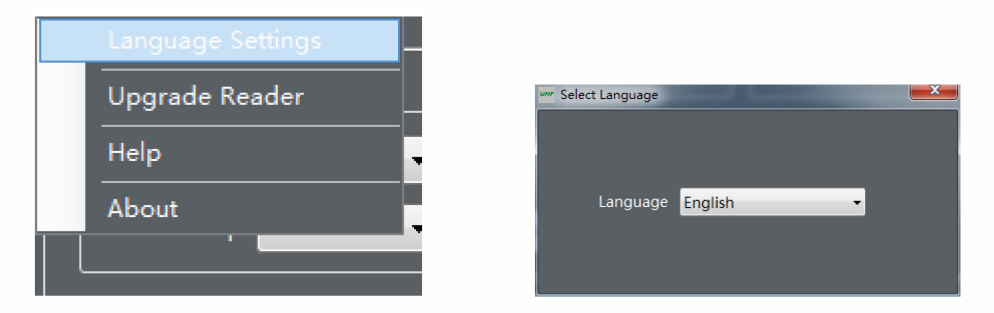

Нажмите правую кнопку мыши в пустой области демонстрационного интерфейса, появится окно, показанное на рисунке, нажмите «Языковые настройки» для выбора языка.

### 6. Подключение контроллера доступа

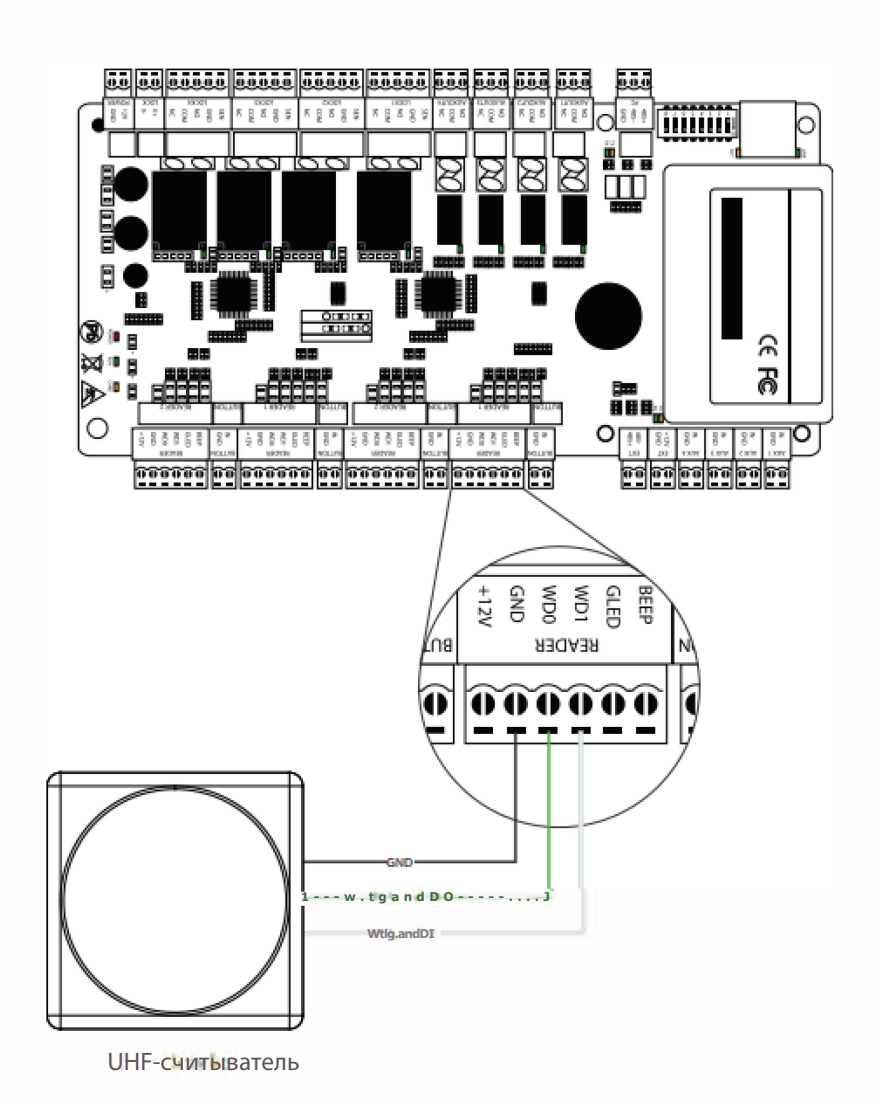

# 7. Способ монтажа

 $\bullet$ Пожалуйста, установите направленную антенну с более низким углом наклона 60<sup>0</sup>-75<sup>0</sup>, чтобы соответствовать правильной линии обзора.

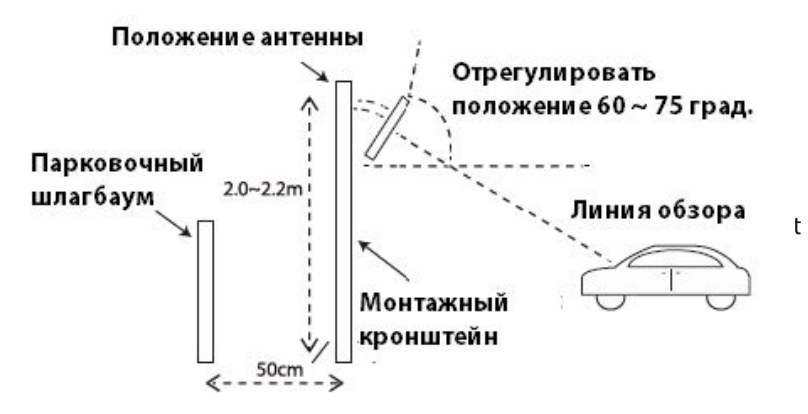

### **Примечание**:

1) Пожалуйста, установите считыватель, как показано на рисунке выше. Считыватель направлен в сторону, а направление движения транспортного средства находится на прямой линии. 2) Расстояние между считывающей головкой и парковочным шлагбаумом не должно превышать 50 см.

 $\bullet$ Избегайте установки считывателй друг против друга.

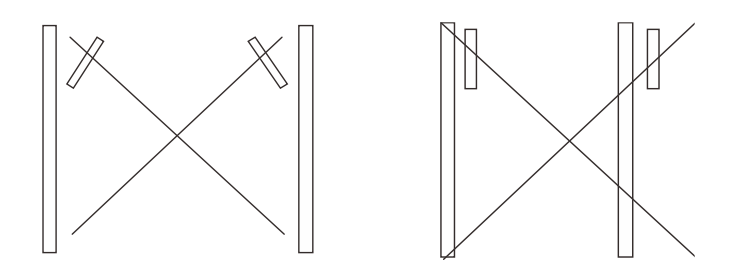

 $\bullet$ Положение брелка / карты в автомобиле выглядит следующим образом:

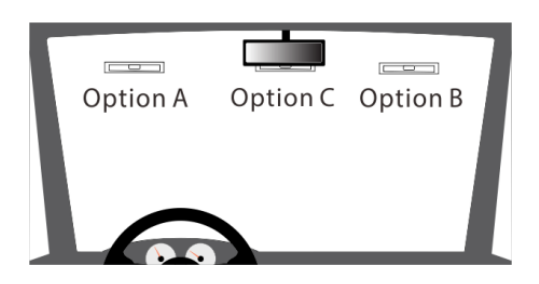

 $\bullet$ Расстояние обнаружения считывателя может варьироваться в зависимости от дождя, снега или ветра.

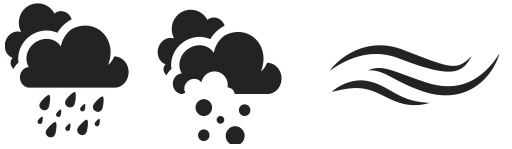

 $\bullet$ Считыватель должен находиться вдали от сильного магнитного поля при работе

#### **Рекомендуемые метки:**

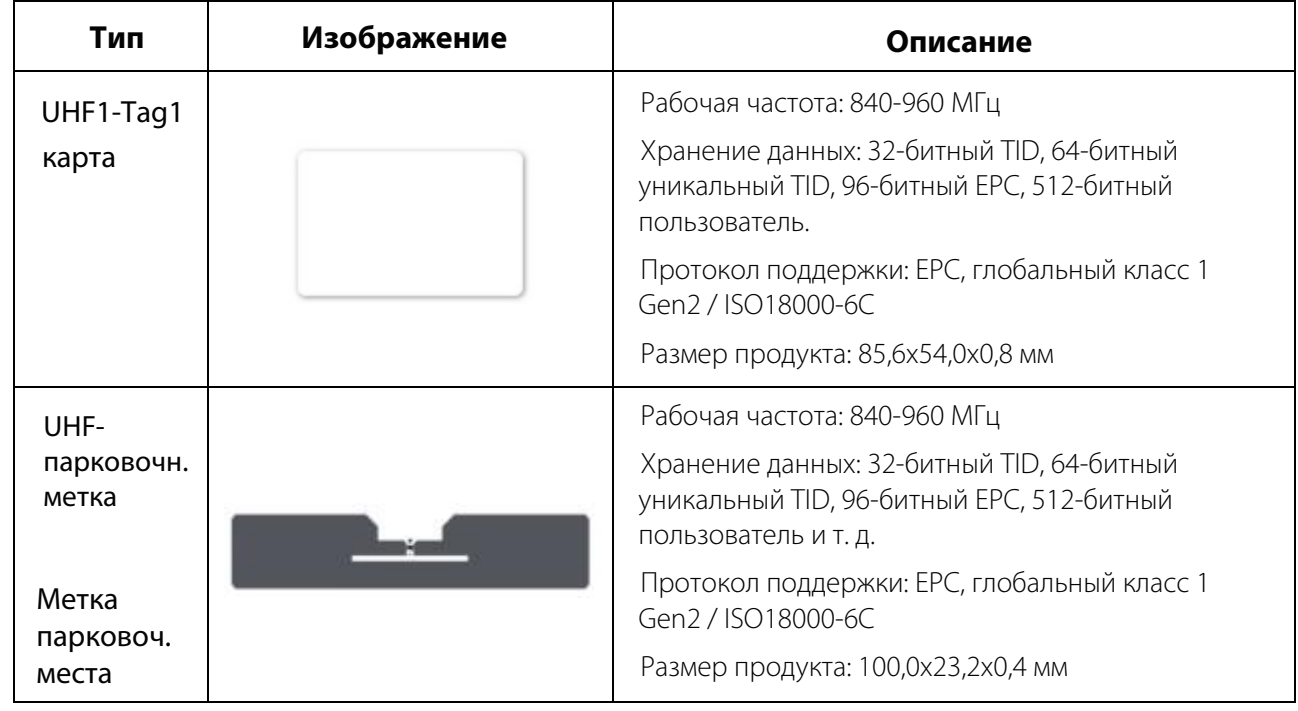

### 8. Электромонтажная схема

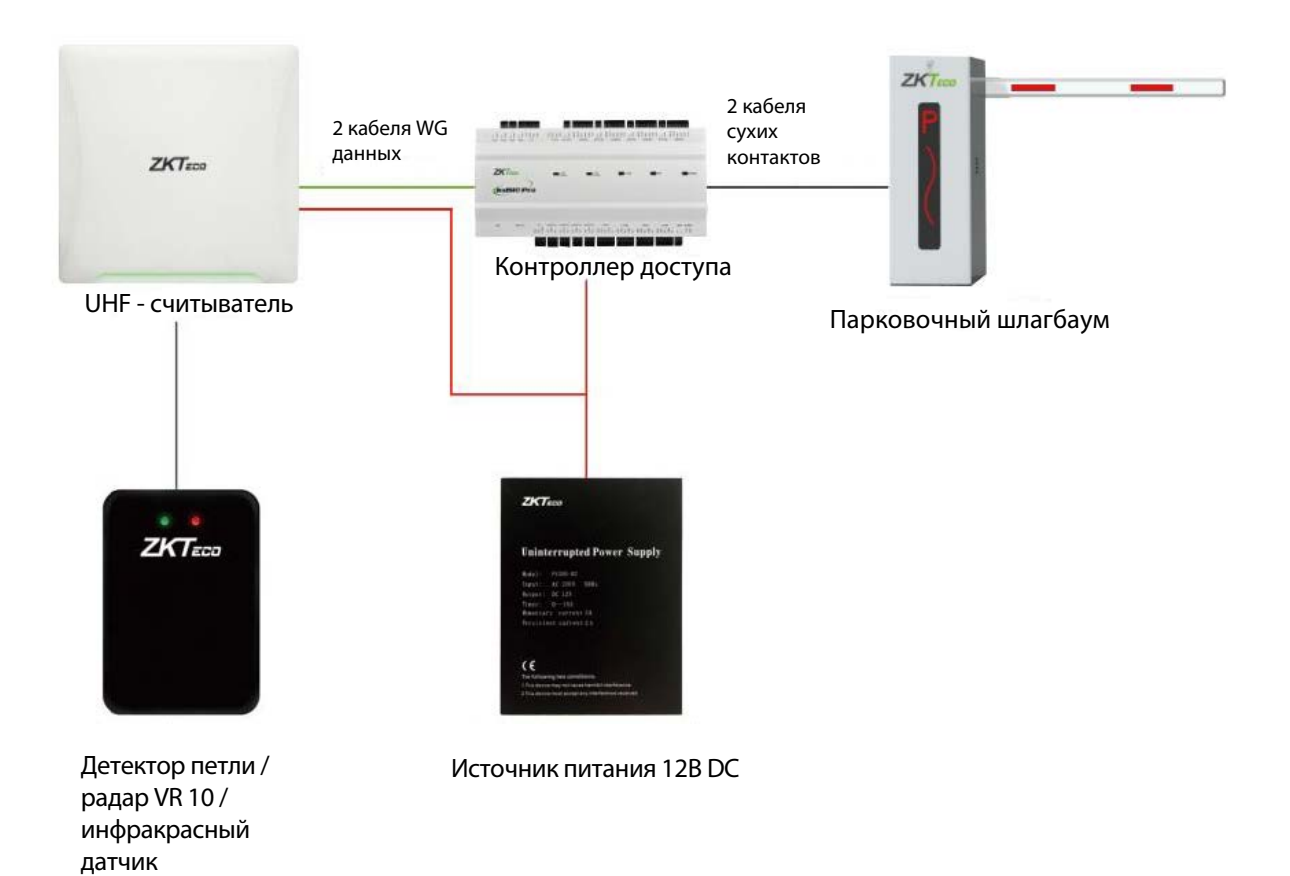

### 9. Часто задаваемые вопросы

#### **Q1: расстояние распознавания считывателя слишком близко.**

A1: подключите демоверсию, затем настройте мощность на максимум.

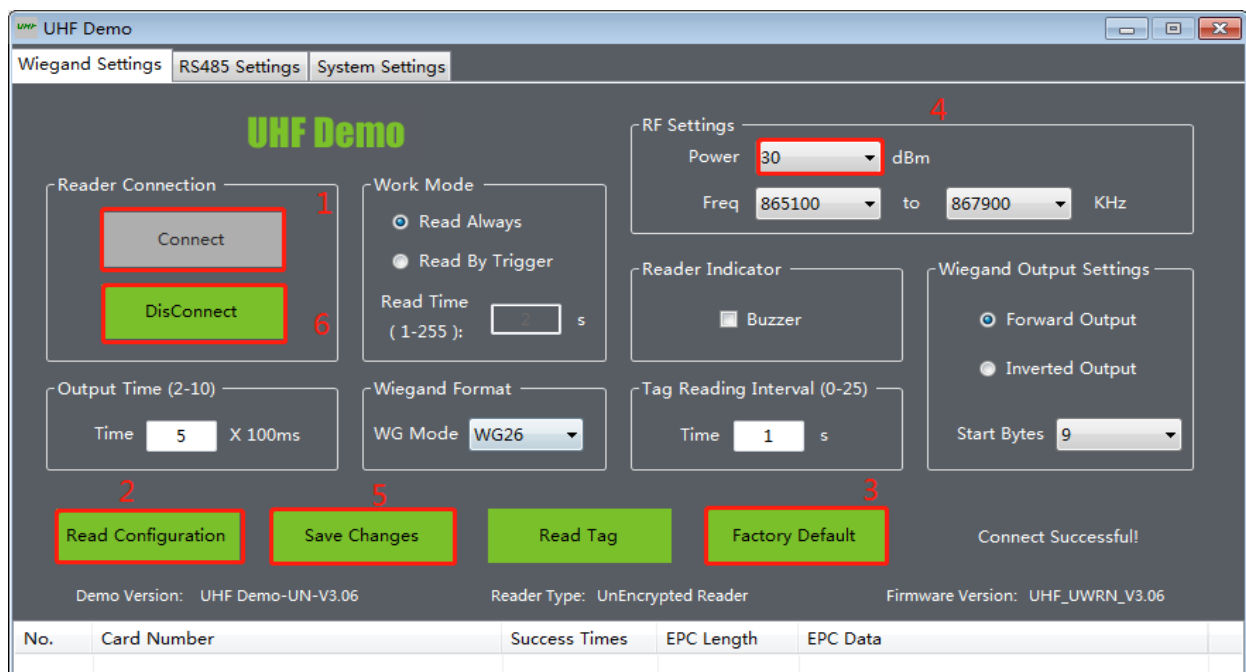

- $\bullet$ A2: Проверьте, есть ли помехи от соседнего считывателя и магнитного поля электростанции рядом со считывателем.
- $\bullet$ A3: Проверьте, нет ли поблизости соседних помех для считывателя или сильных помех магнитного поля.
- $\bullet$ A4: Проверьте, правильно ли установлен считыватель и правильно ли работает метка.
- $\bullet$ A5: Заменить метку или установить новый считыватель.

#### $\blacktriangleright$ **Q2: считыватель не считывает карту?**

- A1: Когда считыватель подключен к DEMO, вам нужно нажать кнопку «Отключить», чтобы он мог снова прочитать карту.
- A2: Подключите демонстрационную версию, чтобы проверить, является ли ручное считывание карты нормальным. Если ручное считывание карты не отвечает, значит, есть проблема со считывателем. Если после сброса к заводским настройкам считывание карт не выполняется, замените считыватель.
- $\bullet$ A3: Определите, является ли метка нашим продуктом, замените тест метки.

#### $\blacktriangleright$ **Q3: Шлагбаум не открывается после считывания карты?**

 A1: Замкните накоротко клеммы NO и COM считывателя, проверьте, включен ли коммутатор, если он не включен, проверьте правильность соединения между портом контроллера считывателя и портом шлагбаума.

- A2: Проверьте, открыт ли шлагбаум при коротком замыкании клемм UP и GND. Если нет, шлагбаум неисправен.
- A3: зарегистрировал ли метка информацию о программном обеспечении и синхронизировал ли данные со считывателем. При считывании карты обратите внимание на то, слышен ли на контроллере звук срабатывающего реле, и есть ли в программном обеспечении нормальное отображение записи открытия двери. Если это так, оцените, правильно ли подключен порт выходного сигнала реле контроллера к тормозу, или он подключен другим портом выходного сигнала.